# PRI طخ مادختساب مدوملاو DNIS عيمجت  $\overline{\phantom{a}}$

### المحتويات

[المقدمة](#page-0-0) [المتطلبات الأساسية](#page-0-1) [المتطلبات](#page-0-2) [المكونات المستخدمة](#page-0-3) [الاصطلاحات](#page-1-0) [النظرية الأساسية](#page-1-1) [التكوين](#page-1-2) [الرسم التخطيطي للشبكة](#page-1-3) التكوين 1: أجهزة المودم المتعددة في نطاق تجمع التكوين 2: مودم واحد في تجمع التكوين 3: تجميع المودم دون نطاق تجمع [التحقق من الصحة](#page-10-0) [استكشاف الأخطاء وإصلاحها](#page-10-1) [معلومات ذات صلة](#page-10-2)

### <span id="page-0-0"></span>المقدمة

توضح نماذج التكوينات الواردة في هذا المستند كيفية تكوين دعم خدمة تعريف الرقم الرقمي (DNIS (لواجهة المعدل الأولي (PRI (وكيفية إعداد تجميع المودم. يتم توفير ثلاث تكوينات:

- .1 تجميع المودم مع أجهزة مودم متعددة معرفة في نطاق المجموعة.
	- .2 تجمع المودم مع مودم واحد في نطاق التجمع.
		- .3 تجميع المودم دون نطاق تجمع.

## <span id="page-0-1"></span>المتطلبات الأساسية

#### <span id="page-0-2"></span>المتطلبات

لا توجد متطلبات خاصة لهذا المستند.

#### <span id="page-0-3"></span>المكونات المستخدمة

تستند المعلومات الواردة في هذا المستند إلى إصدارات البرامج والمكونات المادية أدناه.

- برنامج IOS ®الإصدار 11.3(1.1)T من Cisco أو إصدار أحدث.
	- PRI المزود بواسطة Telco لدعم DNIS.
	- سلسلة موجهات طراز 00x5AS من Cisco.

ملاحظة: تجميع المودم غير ممكن على موجه سلسلة 3600 من Cisco.

تم إنشاء المعلومات المُقدمة في هذا المستند من الأجهزة الموجودة في بيئة معملية خاصة. بدأت جميع الأجهزة المُستخدمة في هذا المستند بتكوين ممسوح (افتراضي). إذا كنت تعمل في شبكة مباشرة، فتأكد من فهمك للتأثير المحتمل لأي أمر قبل استخدامه.

### <span id="page-1-0"></span>الاصطلاحات

للحصول على مزيد من المعلومات حول اصطلاحات المستندات، راجع <u>اصطلاحات تلميحات Cisco التقنية</u>.

### <span id="page-1-1"></span>النظرية الأساسية

إذا كنت تستخدم خدمة مستخدم طلب الاتصال عن بعد (RADIUS (كبروتوكول مصادقة، فأنت بحاجة إلى معرفة سمة .(Station-ID) 30 رقم) RADIUS (IETF محاسبة

يسمح معرف المحطة لخادم الوصول إلى الشبكة (NAS (بإرسال الرقم الذي إستدعاه المستخدم كجزء من حزمة طلب الوصول (باستخدام DNIS أو تقنية مماثلة). يتم دعم معرف المحطة فقط على مكالمات ISDN والمودم على Cisco AS5x00 عند إستخدامه مع PRI.

# <span id="page-1-2"></span>التكوين

يستخدم هذا المستند التكوينات الموضحة أدناه.

- أجهزة المودم المتعددة في نطاق تجمع
	- مودم واحد في مجموعة
	- تجميع المودم دون نطاق تجمع

في هذا القسم، تُقدّم لك معلومات تكوين الميزات الموضحة في هذا المستند.

ملاحظة: للعثور على معلومات إضافية عن الأوامر المستخدمة في هذا المستند، أستخدم أداة بحث الأوامر

### <span id="page-1-3"></span>الرسم التخطيطي للشبكة

يستخدم هذا المستند إعداد الشبكة الموضح في الرسم التخطيطي أدناه.

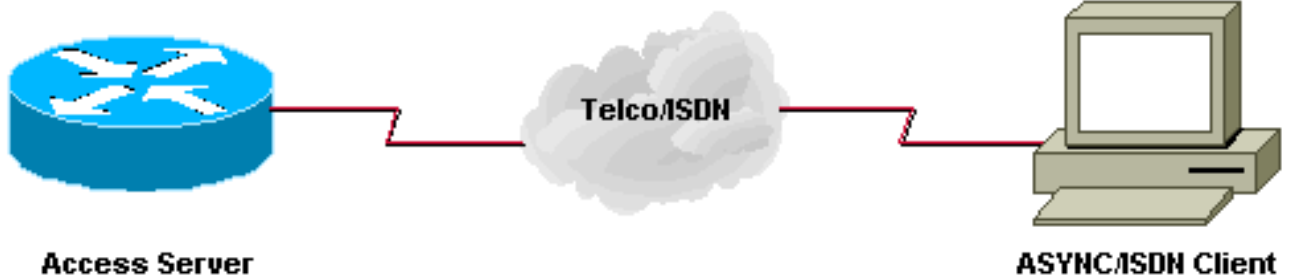

**Access Server** 

### <span id="page-1-4"></span><u>التكوين 1: أجهزة المودم المتعددة في نطاق تجمع</u>

#### ملاحظات التكوين

يختلف العميل عن 5557528 ويتصل بمودم في نطاق المجموعة من 3 إلى 5. تم تكوين الأسطر 3 إلى 5 **للأمر** التلقائي telnet للمستخدم إلى عنوان IP محدد بعد إدخال معرف مستخدم تسجيل الدخول وكلمة المرور في موجه الأمر (>).

ت<mark>حذير:</mark> عندما تقوم بتكوين ميزة إستدعاء-number ولا تضع في رقم *max-conn،* فإن موجه Cisco يتم تعيينه افتراضيا على عدد أجهزة المودم في المجموعة. في نموذج التكوين هذا، يتم تكوين أجهزة المودم من 3 إلى 5 وبالتالي يضع برنامج Software IOS Cisco في 3 conn-max في نهاية الأمر number-call.

إذا قمت بتغيير عدد أجهزة المودم في المجموعة، فيجب عليك تغيير رقم max-conn يدويا.

يستخدم نموذج التكوين هذا المصادقة المحلية.

```
أجهزة المودم المتعددة في نطاق تجمع
                   :Current configuration
                                         !
                             version 11.3
 service timestamps debug datetime msec
             service password-encryption
               service udp-small-servers
               service tcp-small-servers
                                         !
                        hostname isdn2-2
                                         !
                            aaa new-model
                                         !
     username cisco password 7 xxxxxxxxx
                                         !
                          modem-pool tito
                          pool-range 3-5 
       called-number 5557528 max-conn 3 
                ip domain-name cisco.com
           isdn switch-type primary-5ess
                   clock timezone PST -8
         clock summer-time PDT recurring
                                         !
                                         !
                          controller T1 0
                             framing esf 
              clock source line primary 
                           linecode b8zs 
               pri-group timeslots 1-24 
                description 5557528 pri 
                                         !
                          controller T1 1
                             framing esf 
            clock source line secondary 
                           linecode b8zs 
                                         !
                      interface Loopback0
          ip address 10.1.1.1 255.0.0.0 
                                         !
                      interface Ethernet0
ip address 172.16.25.52 255.255.255.240 
                                         !
                        interface Serial0
                           no ip address 
                                shutdown 
                                         !
                        interface Serial1
                           no ip address 
                                shutdown 
                                         !
```

```
interface Serial0:23
                        no ip address 
                  no ip mroute-cache 
           isdn incoming-voice modem 
                        no cdp enable 
                                      !
                interface Group-Async1
                        no ip address 
                     group-range 1 24 
                                      !
                      router eigrp 202
                   network 172.16.0.0 
    distance 90 172.16.25.49 0.0.0.0 
distance 255 0.0.0.0 255.255.255.255 
                      no auto-summary 
                                      !
      ip default-gateway 172.16.25.49
                          ip classless
ip route 0.0.0.0 0.0.0.0 172.16.25.49
                                      !
                            line con 0
                     exec-timeout 0 0 
                              line 1 2
                          modem InOut 
                              line 3 5
                          modem InOut 
         autocommand telnet 10.1.1.1 
                             line 6 24
                          modem InOut 
                            line aux 0
                          line vty 0 4
                     password 7 xxxxx 
                                      !
                                    end
                               isdn2-2#
```
#### تلميحات تصحيح الأخطاء والتحقق

لضمان أن التكوين لديك يعمل بشكل صحيح، أستخدم أوامر show وdebug. يجب أن يكون الإخراج من هذه الأوامر مماثلا للمخرجات التي تليها.

```
isdn2-2#show version
                          Cisco Internetwork Operating System Software
               ,IOS (tm) 5200 Software (C5200-D-L), Version 11.3(1.1)T
                                          MAINTENANCE INTERIM SOFTWARE
                        .Copyright (c) 1986-1998 by cisco Systems, Inc
                                  Compiled Sun 11-Jan-98 07:12 by ccai
                    Image text-base: 0x03034CD4, data-base: 0x00005000
                    ROM: System Bootstrap, Version 11.1(473), SOFTWARE
                                isdn2-2 uptime is 18 hours, 41 minutes
                                            System restarted by reload
System image file is "bootflash:c5200-d-l.113-1.1.T", booted via flash
     cisco AS5200 (68030) processor (revision 0x00) with 16384K/8192K
                                                      .bytes of memory
                                           Processor board ID 03676053
                                                    .Bridging software
```
.X.25 software, Version 3.0.0 .Primary Rate ISDN software, Version 1.0 .Mother board without terminator card (Ethernet/IEEE 802.3 interface(s 1 (Serial network interface(s 26 (terminal line(s 24 (Channelized T1/PRI port(s 2 .128K bytes of non-volatile configuration memory (8192K bytes of processor board System flash (Read/Write (8192K bytes of processor board Boot flash (Read ONLY

Configuration register is 0x2101

isdn2-2#

#### • إ**ظهار تجمع المودم عند عدم اتصال أي مستخدم**تم تكوين أجهزة المودم 3 و 4 و 5 لتجمع المودم المسمى "tito" ولم يتم طلب أي أجهزة مودم حتى الآن. التجمع الافتراضي هو للمستخدمين الذين يطلبون رقما لم يتم تكوينه لتجمع مودم محدد. isdn2-2#**show modem-pool** modem-pool: System-def-Mpool *default pool* modems in pool: 21 active conn: 0 3 no free modems in pool modem-pool: *---!* tito *!--- modem-pool named 'tito'* modems in pool: 3 active conn: 0 0 no free modems in pool called\_party\_number: 5557528 max conn allowed: 3, active conn: 0 0 max-conn exceeded, 0 no free modems in pool

#### **إظهار تجمع المودم مع اتصال مستخدم واحد**تم طلب أحد المستخدمين وتوصيله بمودم 5. لا يعرض الأمر show pool-modem المودم الذي تم إستخدامه في التجمع.

**show modem-pool** ------------ modem-pool: tito modems in pool: 3 active conn: 1 no free modems in pool 0 called\_party\_number: 5557528 max conn allowed: 3, active conn: 1 max-conn exceeded, 0 no free modems in pool 0

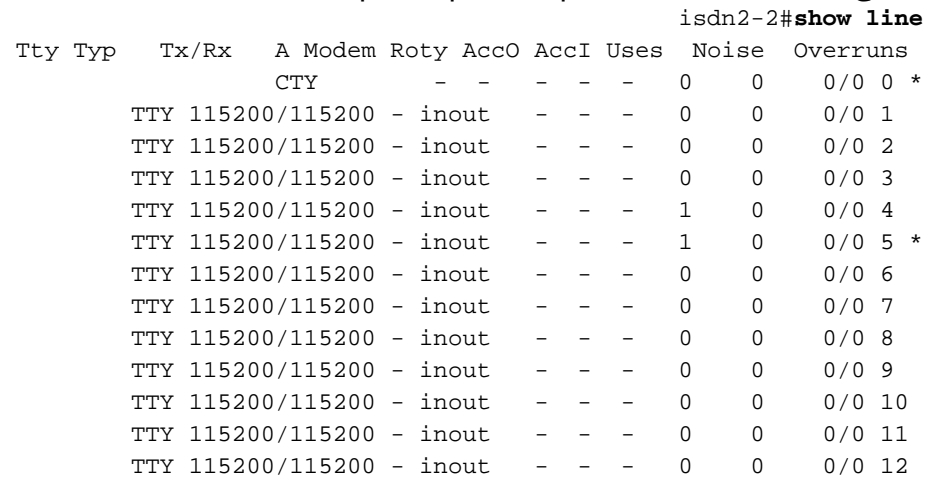

[remaining output omitted]

• إ**ستخدام الأمر 1931 debug isdnك**احظ الرقم المطلوب بواسطة المستخدم البعيد. يجب ان يتطابق هذا الرقم مع الرقم الذي تم تكوينه ضمن تيتو تجمع المودم. رقم هاتف المستخدم غير مهم في هذا السيناريو.<br>\*818557528 · Called Party Number\_i\_=\_0xCl,\_'4085557528  $\text{Called Party Number}$  i = 0xC1, '4085557528\*

ملاحظة: يتم تقسيم بعض سطور مخرجات تصحيح الأخطاء التالية إلى سطور متعددة لأغراض الطباعة.

#### يوضح الأمر show line أنه يتم استخدام المودم 5.

isdn2-2# Mar 1 18:54:31.935: ISDN Se0:23: RX <- SETUP pd = 8 callref = 0x2B\* Mar 1 18:54:31.939: Bearer Capability i = 0x9090A2\* Mar 1 18:54:31.939: Channel ID i = 0xA98393\* , Mar  $1 \ 18:54:31.943:$  Progress Ind  $i = 0 \times 8381$  - Call not end-to-end ISDN\* may have in-band info 'Mar 1 18:54:31.947: Calling Party Number i = '!', 0x83, '4085559486\* 'Mar 1 18:54:31.951: Called Party Number i = 0xC1, '4085557528\* Mar 1 18:54:31.963: ISDN Se0:23: Incoming call id = 0xA\* Mar 1 18:54:31.987: ISDN Se0:23: TX -> CALL\_PROC pd = 8 callref = 0x802B\* Mar 1 18:54:31.991: Channel ID i = 0xA98393\* Mar 1 18:54:32.023: ISDN Se0:23: TX -> ALERTING pd = 8 callref = 0x802B\* Mar 1 18:54:33.067: ISDN Se0:23: TX -> CONNECT pd = 8 callref = 0x802B\* Mar 1 18:54:33.143: ISDN Se0:23: RX <- CONNECT\_ACK pd = 8 callref = 0x2B\* isdn2-2#

إخراج debug isdn Q931 وdebug modem csmالمستخدم متصل بالخط 5 أو المودم 5 (/slot/port)=0/4 . • معالجة المكالمة هي ترتيب دوري. أول مودم مستخدم هو 3، التالي هو 4، و الأخير هو 5. لا يهم ما إذا كان المودم الأول متاحا. isdn2-2# **show line 5**

> TTY Typ TX/Rx A Modem Roty AccO AccI Uses Noise Overruns TTY 115200/115200 - inout - - - 1 0 0/0 5 \* "" :Line 5, Location: "", Type Length: 24 lines, Width: 80 columns Baud rate (TX/RX) is 115200/115200, no parity, 1 stopbits, 8 databits Status: Ready, Active, No Exit Banner Capabilities: Hardware Flowcontrol In, Hardware Flowcontrol Out Modem Callout, Modem RI is CD Modem state: Ready modem(slot/port)=0/4, state=CONNECTED .dsx1(slot/unit/channel)=2/0/18, status=VDEV\_STATUS\_ACTIVE\_CALL Modem hardware state: CTS DSR DTR RTS Special Chars: Escape Hold Stop Start Disconnect Activation  $x$  none - - none<sup> $\sim$ </sup> Timeouts: Idle EXEC Idle Session Modem Answer Session Dispatch never none not set  $00:10:00$ Idle Session Disconnect Warning never .Modem type is unknown .Session limit is not set Time since activation: 00:01:35 .Editing is enabled .History is enabled, history size is 10 DNS resolution in show commands is enabled Full user help is disabled .Allowed transports are pad telnet rlogin mop. Preferred is telnet "Automatically execute command "telnet 10.1.1.1 No output characters are padded No special data dispatching characters isdn2-2#

#### إخراج تصحيح الأخطاء ●

 $i$ sdn $2-2$ #

SYS-5-CONFIG\_I: Configured from console by console% Mar 1 19:00:07.227: ISDN Se0:23: RX <- SETUP pd = 8 callref = 0x2D\* Mar 1 19:00:07.227: Bearer Capability i = 0x9090A2\* Mar 1 19:00:07.231: Channel ID i = 0xA98393\* ,Mar 1 19:00:07.235: Progress Ind i = 0x8381 - Call not end-to-end ISDN\*

```
may have in-band info 
        'Mar 1 19:00:07.239: Calling Party Number i = '!', 0x83, '4085559444*
              'Mar 1 19:00:07.243: Called Party Number i = 0xC1, '4085557528*
                        Mar 1 19:00:07.255: ISDN Se0:23: Incoming call id = 0xC*
  Mar 1 19:00:07.259: EVENT_FROM_ISDN::dchan_idb=0x25B660, call_id=0xC, ces=0x1*
                                               bchan=0x12, event=0x1, cause=0x0 
              .Mar 1 19:00:07.263: VDEV ALLOCATE: slot 0 and port 4 is allocated*
     Mar 1 19:00:07.263: EVENT FROM ISDN:(000C): DEV INCALL at slot 0 and port 4*Mar 1 19:00:07.267: CSM_PROC_IDLE: CSM_EVENT_ISDN_CALL at slot 0, port 4*
                     Mar 1 19:00:07.267: Fast Ringing On at modem slot 0, port 4*Mar 1 19:00:07.291: ISDN Se0:23: TX -> CALL_PROC pd = 8 callref = 0x802D*
                                Mar 1 19:00:07.291: Channel ID i = 0xA98393*
        Mar 1 19:00:07.343: ISDN Se0:23: TX -> ALERTING pd = 8 callref = 0x802D*
                    Mar 1 19:00:08.367: Fast Ringing Off at modem slot 0, port 4*Mar 1 19:00:08.367: CSM_PROC_IC1_RING: CSM_EVENT_MODEM_OFFHOOK at slot 0, port 4*
         Mar 1 19:00:08.379: ISDN Se0:23: TX -> CONNECT pd = 8 callref = 0x802D*
        Mar 1 19:00:08.451: ISDN Se0:23: RX <- CONNECT_ACK pd = 8 callref = 0x2D*
  Mar 1 19:00:08.463: EVENT_FROM_ISDN::dchan_idb=0x25B660, call_id=0xC, ces=0x1*
                                              bchan=0x12, event=0x4, cause=0x0 
 Mar 1 19:00:08.467: EVENT_FROM_ISDN: (000C): DEV_CONNECTED at slot 0 and port 4*
 Mar 1 19:00:08.471: CSM_PROC_IC4_WAIT_FOR_CARRIER: CSM_EVENT_ISDN_CONNECTED at*
                                                                slot 0, port 4 
                                           Mar 1 19:00:20.939: TTY5: DSR came up*
                                    Mar 1 19:00:20.947: tty5: Modem: IDLE->READY*
                                         Mar 1 19:00:20.951: TTY5: EXEC creation*
```
#### • **إظهار تجمع المودم بدون أجهزة مودم مجانية**يظهر الإخراج التالي جميع أجهزة المودم مشغولة ورفض مكالمة بواسطة إعداد إستدعاء ISDN.

```
modem-pool: System-def-Mpool
                                                          modems in pool: 21 active conn: 0
                                                                 no free modems in pool 3 
                                                                          modem-pool: tito
                                                          modems in pool: 3 active conn: 0
                                                              no free modems in pool 3 
    This number is the number of times it has failed to allocate a modem !--- from the ---!
  pool. It is not the number of modems in the pool.) called_party_number: 5557528 max conn
allowed: 3, active conn: 0 !--- 3 is the number of modems configured in the pool tito. !---
     None are active. 0 max-conn exceeded, 3 no free modems in pool !--- failed 3 times to
                                  allocate a modem from the pool isdn2-2#debug isdn events
                                                                ISDN events debugging is on
                                                                                   isdn2-2#
                       Mar 1 19:11:26.471: ISDN Se0:23: RX <- SETUP pd = 8 callref = 0x2F*
                                    Mar 1 19:11:26.475: Bearer Capability i = 0x9090A2*
                                          Mar 1 19:11:26.479: Channel ID i = 0xA98393*
                                          Mar 1 19:11:26.479: Progress Ind i = 0x8381*
                                         Call not end-to-end ISDN, may have in-band info -
                  'Mar 1 19:11:26.483: Calling Party Number i = '!', 0x83, '4085559445*
                        'Mar 1 19:11:26.487: Called Party Number i = 0xC1, '4085557528*
                                   Mar 1 19:11:26.499: ISDN Se0:23: Incoming call id = 0xE*
                               ,Mar 1 19:11:26.503: CCPRI, state = 0, serv = 0, int id = 0*lo_{chain} = 19, type = 3, Dsl_{Id} = 0, callid = E
                            Mar 1 19:11:26.507: CCPRI in a Glare situation state 0 serv 0*
                                  Mar 1 19:11:26.511: ISDN Se0:23: received CALL_INCOMING*
                Mar 1 19:11:26.511: extracted channel ie[0-8]= 18 3 A9 83 93 38 34 33 32*
                                                                       :Mar 1 19:11:26.515*
                                                   :Mar 1 19:11:26.519: ISDN Se0:23: Event*
                                    Received a Voice call from 4085559445 on B19 at 64 Kb/s
                                                          :Mar 1 19:11:26.519: ISDN Se0:23*
                                         CALL_INCOMING: MODEM ERROR 2C: bchan 18, call id E
                            Mar 1 19:11:26.535: in CCPRI_ReleaseCall bchan is 13 dsl is 0*
                         Mar 1 19:11:26.539: leaving CCPRI ReleaseCall, Allocated CCBs = 0*Mar 1 19:11:26.543: ISDN Se0:23: entering process_rxstate, CALL_CLEARED*
```
Mar 1 19:11:26.615: ISDN Se0:23: TX -> RELEASE\_COMP pd = 8 callref = 0x802F\* Mar 1 19:11:26.615: Cause i = 0x80AC - Requested channel not available\* isdn2-2#

### <span id="page-7-0"></span>التكوين 2: مودم واحد في تجمع

#### مودم واحد في مجموعة

```
enable password 7 XXXXXXXXXX
                                                       !
                 username cisco password 7 xxxxxxxxxxxx
                                                       !
                                        modem-pool tito
                                          pool-range 3 
only modem #3 is configured called-number 5557528 -- !
   max-conn 1 ip domain-name cisco.com isdn switch-type
primary-5ess clock timezone PST -8 clock summertime PDT
                                          ! ! recurring
```
#### تلميحات تصحيح الأخطاء والتحقق

لضمان أن التكوين لديك يعمل بشكل صحيح، أستخدم الأمر show. يجب أن يكون الإخراج من هذا الأمر مماثلا للمخرجات التي تلي.

• **إظهار تجمع المودم مع مودم واحد**يعرض الإخراج التالي تجمع مودم تم تكوينه بمودم واحد. يتصل إثنان من المستخدمين في نفس الوقت ويتم توصيل مستخدم واحد. isdn2-2# **show modem-pool** modem-pool: System-def-Mpool modems in pool: 23 active conn: 0 no free modems in pool 3 modem-pool: tito modems in pool: 1 active conn: 1 no free modems in pool 4 called\_party\_number: 5557528 max conn allowed: 1, active conn: 1 max-conn exceeded, 1 no free modems in pool 0 isdn2-2# **show modem-pool** modem-pool: System-def-Mpool modems in pool: 23 active conn: 0 no free modems in pool 3 modem-pool: tito modems in pool: 1 active conn: 1 no free modems in pool 4 called\_party\_number: 5557528 max conn allowed: 1, active conn: 1 max-conn exceeded, 1 no free modems in pool 0 isdn2-2#

في الإخراج التالي، يظل المستخدم الأول متصلا بينما يبقى المستخدم الثاني على اتصال في مرة واحدة ويفشل الاتصال. isdn2-2# isdn2-2# Mar 1 19:38:57.103: ISDN Se0:23: RX <- SETUP pd = 8 callref = 0x33\*

```
Mar 1 19:38:57.107: Bearer Capability i = 0x9090A2*
                            Mar 1 19:38:57.111: Channel ID i = 0xA98394*
                            Mar 1 19:38:57.111: Progress Ind i = 0x8381*
                          Call not end-to-end ISDN, may have in-band info -
   'Mar 1 19:38:57.115: Calling Party Number i = '!', 0x83, '4085559474*
         'Mar 1 19:38:57.119: Called Party Number i = 0xC1, '4085557528*
                   Mar 1 19:38:57.135: ISDN Se0:23: Incoming call id = 0x12*
  ,Mar 1 19:38:57.139: ISDN Se0:23: CALL_INCOMING: MODEM ERROR 2C: bchan 19*
                                                                 call id 12
Mar 1 19:38:57.235: ISDN Se0:23: TX -> RELEASE_COMP pd = 8 callref = 0x8033*
Mar 1 19:38:57.239: Cause i = 0x80AC - Requested channel not available*
                                                                   isdn2-2#
                                                    isdn2-2#show modem-pool
                                               modem-pool: System-def-Mpool
                                          modems in pool: 23 active conn: 0
                                                  no free modems in pool 3 
                                                           modem-pool: tito
                                           modems in pool: 1 active conn: 1
                                                  no free modems in pool 4 
                                              called_party_number: 5557528 
                                      max conn allowed: 1, active conn: 1 
                            max-conn exceeded, 1 no free modems in pool 1 
                                                                   isdn2-2#
```

```
حاول مستخدم ثان الاتصال مرة أخرى وفشل. لاحظ تجاوز الحد الأقصى ل 2 جملة.
                                                                     isdn2-2#
        Mar 1 19:40:34.143: ISDN Se0:23: RX <- SETUP pd = 8 callref = 0x34*
                     Mar 1 19:40:34.147: Bearer Capability i = 0x9090A2*
                           Mar 1 19:40:34.147: Channel ID i = 0xA98394*
, Mar 1\ 19:40:34.151: Progress Ind i = 0 \times 8381 - Call not end-to-end ISDN*
                                                    may have in-band info 
   'Mar 1 19:40:34.155: Calling Party Number i = '!', 0x83, '4085559486*
         'Mar 1 19:40:34.159: Called Party Number i = 0xC1, '4085557528*
                   Mar 1 19:40:34.171: ISDN Se0:23: Incoming call id = 0x13*
  ,Mar 1 19:40:34.179: ISDN Se0:23: CALL_INCOMING: MODEM ERROR 2C: bchan 19*
                                                               call id 13 
Mar 1 19:40:34.267: ISDN Se0:23: TX -> RELEASE_COMP pd = 8 callref = 0x8034*
Mar 1\ 19:40:34.271: Cause i = 0x80AC - Requested channel not available*
                                                                     isdn2-2#
                                                      isdn2-2#show modem-pool
                                                modem-pool: System-def-Mpool
                                           modems in pool: 23 active conn: 0
                                                   no free modems in pool 3 
                                                            modem-pool: tito
                                            modems in pool: 1 active conn: 1
                                                   no free modems in pool 4 
                                               called_party_number: 5557528 
                                       max conn allowed: 1, active conn: 1 
                             max-conn exceeded, 1 no free modems in pool 2 
                                                                     isdn2-2#
                  إظهار تجمع المودم عند انتهاء مهلة المستخدم الأول بسبب عدم النشاط
●isdn2-2#show modem-pool
                                                modem-pool: System-def-Mpool
                                           modems in pool: 23 active conn: 0
                                                   no free modems in pool 3 
                                                            modem-pool: tito
                                            modems in pool: 1 active conn: 0
                                                   no free modems in pool 4
```
called\_party\_number: 5557528

max conn allowed: 1, active conn: 0 max-conn exceeded, 1 no free modems in pool 2

modem-pool: System-def-Mpool

*This is the default modem pool* modems in pool: 23 active conn: 0 *!--- There are 24 ---! modems installed on this access server, !--- 23 are available to the default pool, the other !--- modem is available only to modem-pool tito* 3 no free modems in pool *!--- Three failures to allocate a modem from a pool for a user dialing in* modem-pool: tito *!--- Pool named tito* modems in pool: 1 active conn: 0 *!--- One modem configured in this pool, 0 active connections to !--- modems in this pool* 4 no free modems in pool *!--- Four failed attempts to allocate a modem to a user that dialed in.* called\_party\_number: 5557528 *!--- This is the number of the Cisco access-server that the remote user dialed.* max conn allowed: 1, active conn: 0 *!--- Max connection allowed per pool, 0 active* 2 max-conn exceeded, 1 no free modems in pool *!--- Failed twice to allocate a modem to the user because the !--- number of connections was exceeded for that pool)* isdn2-2#

#### <span id="page-9-0"></span><u>التكوين 3: تجميع المودم دون نطاق تجمع</u>

باستثناء الأمر 5-3 pool-range والوسيطة max-conn، يكون هذا التكوين هو نفسه <u>[أجهزة المودم المتعددة في](#page-1-4)</u> تكوين التجمع-النطاق.

#### تجميع المودم دون نطاق تجمع

!

```
modem-pool tito
called-number 5557528 max-conn 0 
         ip domain-name cisco.com
    isdn switch-type primary-5ess
                                !
```
#### تلميحات تصحيح الأخطاء والتحقق

لضمان أن التكوين لديك يعمل بشكل صحيح، أستخدم الأمر show. يجب أن يكون الإخراج من هذا الأمر مماثلا للمخرجات التي تلي.

●

#### إظهار تجمع المودم قبل الطلب الأول

isdn2-2#**show modem-pool** modem-pool: System-def-Mpool modems in pool: 24 active conn: 1 no free modems in pool 3 modem-pool: tito modems in pool: 0 active conn: 0 no free modems in pool 4 called\_party\_number: 5557528 max conn allowed: 0, active conn: 0 max-conn exceeded, 0 no free modems in pool 0

#### إظهار تجمع المودم وتصحيح الأخطاء بعد إشعارات المستخدم وفشل في الاتصال ●

isdn2-2#**debug isdn q931** ISDN Q931 packets debugging is on isdn2-2#**debug modem** Modem control/process activation debugging is on isdn2-2# Mar 1 19:56:50.827: ISDN Se0:23: RX <- SETUP pd = 8 callref = 0x38\* Mar 1 19:56:50.827: Bearer Capability i = 0x9090A2\* Mar 1 19:56:50.831: Channel ID i = 0xA98393\*

```
Mar 1 19:56:50.835: Progress Ind i = 0x8381 - Call not end-to-end*
                                             ISDN, may have in-band info 
   'Mar 1 19:56:50.839: Calling Party Number i = '!', 0x83, '4085559474*
         'Mar 1 19:56:50.843: Called Party Number i = 0xC1, '4085557528*
                  Mar 1 19:56:50.851: ISDN Se0:23: Incoming call id = 0x17*
  ,Mar 1 19:56:50.859: ISDN Se0:23: CALL_INCOMING: MODEM ERROR 2C: bchan 18*
                                                               call id 17 
Mar 1 19:56:50.947: ISDN Se0:23: TX -> RELEASE COMP pd = 8 callref = 0x8038*Mar 1 19:56:50.951: Cause i = 0x80AC - Requested channel not available*
                                                                    isdn2-2#
                                                    isdn2-2#show modem-pool
                                               modem-pool: System-def-Mpool
                                           modems in pool: 24 active conn: 0
                                                  no free modems in pool 3 
                                                           modem-pool: tito
                                           modems in pool: 0 active conn: 0
                                                  no free modems in pool 4 
                                               called_party_number: 5557528 
                                      max conn allowed: 0, active conn: 0 
                            max-conn exceeded, 0 no free modems in pool 1
```
## <span id="page-10-0"></span><u>التحقق من الصحة</u>

يرجى الرجوع إلى أمثلة التكوين الواردة أعلاه للحصول على معلومات تحقق محددة.

# <span id="page-10-1"></span>استكشاف الأخطاء وإصلاحها

يرجى الرجوع إلى أمثلة التكوين الواردة أعلاه للحصول على معلومات تحقق محددة.

### <span id="page-10-2"></span>معلومات ذات صلة

● [الدعم الفني - Systems Cisco](//www.cisco.com/cisco/web/support/index.html?referring_site=bodynav)

ةمجرتلا هذه لوح

ةي الآلال تاين تان تان تان ان الماساب دنت الأمانية عام الثانية التالية تم ملابات أولان أعيمته من معت $\cup$  معدد عامل من من ميدة تاريما $\cup$ والم ميدين في عيمرية أن على مي امك ققيقا الأفال المعان المعالم في الأقال في الأفاق التي توكير المالم الما Cisco يلخت .فرتحم مجرتم اهمدقي يتلا ةيفارتحالا ةمجرتلا عم لاحلا وه ىل| اًمئاد عوجرلاب يصوُتو تامجرتلl مذه ققد نع امتيلوئسم Systems ارامستناه انالانهاني إنهاني للسابلة طربة متوقيا.